# Ustreamの英語授業への効果的な活用法

# **English Classes Employing the Technigues of Ustream**

# 竹 野 茂

ここ数年の間で Internet の世界はまた大きく様変わりしつつある。Cloud と呼ばれるサー ビスの広がりにより、データや文書の取扱が変化しつつある。光通信網の定着により通信速 度も Internet 普及開始の 1990 年初頭に比べ驚くほどの改善がもたらされ、大容量のデータ が短時間でやり取りできるようになった。またそれに加え、streaming 技術やデータ圧縮技 術の発達によって、動画の配信もかなりストレスなく行えるような環境がそろってきた。皆 さんがよくご存じの様々な音楽配信、YouTube や Ustream などの画像配信、Skype という画 像付き通信(テレビ電話)などがその恩恵に預かっている。

本稿で取り上げる Ustream とは何か簡単に説明すると、個人でもインターネット上で動画 のライブ配信をすることのできるサービスである。有償のサービスはあるが、無料で使える。 このサービスを大学やその他の学校において授業で応用できないかを考えてみた。画像配信 方法と授業等への応用の 2 部構成で述べる。つまり、Ustream という動画配信をどのように して実現をするかについて紹介し、この Ustream を英語教育にどのように利用するか利用例 を紹介する。

本稿は、2012 年度本学で開催された外国語教育メディア学会(LET)九州・沖縄支部研究 大会にて筆者が行ったワークショップの内容を中心に加筆しまとめたものである。

キーワード:Ustream、インターネット動画、ライブ映像、FD、自己評価

#### 目 次

- Ⅰ はじめに
- Ⅱ 画像配信方法・技術
	- 1 Usteamアカウントの登録
	- 2 使用機材・ソフトウェア
	- 3 音声の重要性
	- 4 ソフトウェアの使用方法
		- 4.1 Ustream Producerの使用方法
		- 4.2 Desktop Presenterとの連携
		- 4.3 Desktop Presenter利用によるskypeとの連携
	- 5 留意点
- Ⅲ 英語授業等への応用
- 1 応用例と留意点
	- 1.1 学生間のピア・レヴュー
	- 1.2 FDへの利用
	- 1.3 講演やイベントの配信
- Ⅳ 今後の課題
- Ⅴ おわりに

# I はじめに

 2010年代前後からインターネット・サービスは、個人用PCとインターネット上のサーバのやり 取りが明確なサービスから、サーバをあまり意識することなく、クラウドという仮想空間を利用 した個人の端末PC、タブレットやスマートフォン上で受けるインターネットのサービスに変化し てきた。クラウドではウェッブブラウザがあれば取り立ててソフトウェアをPCにインストールす ることなしにアプリケーションが使えたり、あるいはアプリ(Apps)という一種のアプリケー ションソフトウェアをインストールしてサービスを利用したりする。Appsは従来のソフトウェア に比べて比較的容量も少なく、クラウド上のアプリケーションにアクセスする「窓口」のような 役割をするためにインストールするもののように考えればわかりやすいのではないか。

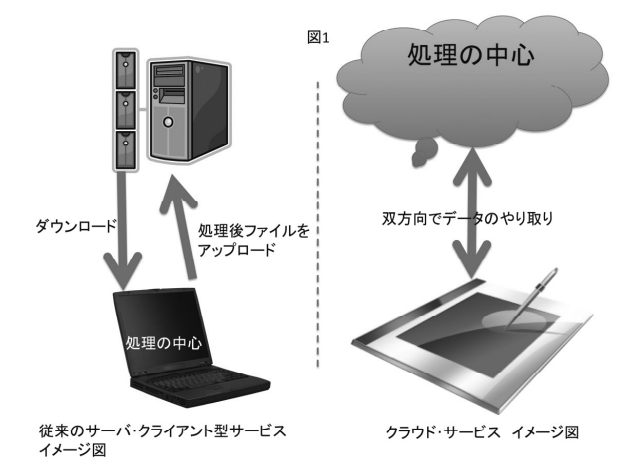

 図1に示したように、従来のサーバ・クライアント型サービスは手元のPC上のソフトウェアで処 理したものをサーバにアップロードする、またはサーバからファイルをダウンロードして、手元 PC上のソフトウェアで処理する。一方、クラウド・サービスでは、従来型の処理形態もあるが、

クラウド上のファイルを手元のPC上のソフトウェアで処理し、即時にクラウド上のファイルを更 新していく場合と、アプリケーションの処理はクラウドに任せ、端末(PC、タブレット、スマー トフォン、etc.)は入力ディバイスのように使用する場合がある。

 このように、インターネット・サービスのあり方が変化するとともに、画像・映像に関する サービスも充実してきた。ライブ動画をほとんど時差なしで、サーバ経由で配信することができ る。niconico動画やUstream動画配信など、それらとは少し使い方がやや異なるが動画のやり取 りをするという点で言えば、skypeでのテレビ電話も同じカテゴリーに分類できるかもしれない。

 この動画配信技術やサービスを教育に応用することにより、教育の内容をうまく展開できるの ではないかと考えて、幾つかある動画配信サービスのうちUstreamを中心に利用法を探ってみた。

## II 画像配信方法・技術

#### 1 Ustreamアカウントの登録

 Ustreamのサービスを利用するには、まずアカウントを取得する必要がある。Ustreamのサイト (以下のURL)にアクセスし、必要事項を記入し、登録して自分専用のアカウントを作る。

登録用URL: http://www.ustream.tv/login-signup

#### 2 使用機材・ソフトウェア

 使用機器は、簡易なレベルから高度なレベルまで様々な組み合わせがあるが、基本的にはカメ ラ(USBカメラでも本格的なディジタル・ムービーカメラでもよい)とPCとソフトウェア、カメ ラとPCをつなぐケーブルが必要である。組み合わせを表1に表してみた。

 環境によっては、表1にあげたハードウェアに加え、ラインマイクと簡易音声ミキサーや遠隔 マイクロフォンなどの補助機器をつかうとより鮮明な音声で画像を配信できる場合がある。この ような機材を利用する際には、スタジオに近い施設からの配信が必要である。

| ケース    | 使用機器(ハードウェア)                                                                                                    | Ustream用ソフトウェア                                                                                                    | 利点 (○)、欠点 (×) を<br>含む、解説                                                                                                    |
|--------|----------------------------------------------------------------------------------------------------|----------------------------------------------------------------------------------------------------|----------------------------------------------------------------------------------------------------|
| A. (1) | iPhone or iPad<br>または、Android端末                                                                                                    | Ustream (アプリ)                                                                                                    | ○ モバイル環境には最適。<br>○ 機材が最も少ない。<br>×電池の容量によっては継続時間が短<br>くなる。<br>×電波の状況に左右される。                                                                                                    |
| B(2)   | ・パソコン (WindowsPCまたは<br>Mac) 1台<br>・USBカメラ<br>・インターネット接続回線(有線or無<br>線LAN)<br>・USBケーブルまたはFirewireケーブル<br>・(有線LANの場合、LANケーブル)                                                                                        | ・Ustream Producer (PC用配信ソ<br>フト、無償版と有償版がある)<br>・Desktop Presenter (PC画面提示<br>用)                                                                     | ○比較的簡易な機器で効果的に画像配<br>信ができる。<br>△有線LANの方が安定している。<br>×ノートパソコンかデスクトップパソ<br>コンが必要であるので、モバイルには<br>向かない。                                                                                                    |
| C. (3) | ・パソコン (WindowsPC、Mac)<br>1台または2台<br>· Digital Video Camera 1台、固定<br>用3脚 1台<br>· DV Converter (USB版、Firewire<br>版あり) 1台<br>・インターネット接続回線(有線or無<br>線LAN)<br>・USBケーブルまたはFirewireケーブル<br>・ (有線LANの場合、LANケーブル)          | · Ustream Producer (Ustreamの<br>ホームページからダウンロード、無償<br>版と有償版がある)<br>・Desktop Presenter (同じくダウ<br>ンロード、PC画面提示用)                                        | ○専用の高画質カメラを使うので、綺<br>麗な画像が配信できる。<br>△有線LANの方が安定している。<br>×画質を上げすぎるとPCとインター<br>ネット回線に負荷がかかりうまく配信<br>できない事がある。                                                                                            |
| D. (4) | ・パソコン(WindowsPC、Mac)複<br>数台<br>· Digital Video Camera 複数台、<br>固定用3脚 複数台<br>· DV Converter (USB版、Firewire<br>版あり) 複数台<br>・インターネット接続回線 有線<br>LAN・無線LAN(モバイル・ルータ)<br>・USBケーブルまたはFirewireケーブル<br>· (有線LANの場合、LANケーブル) | · Ustream Producer (Ustreamの<br>ホームページからダウンロード、無償<br>版) ☆カメラが複数台の場合、有償の<br>Pro版、Studio版を使用する必要があ<br>る<br>・Desktop Presenter (同じくダウ<br>ンロード、PC画面提示用) | ○専用の高画質カメラを使うので、綺<br>麗な画像が配信できる。<br>○複数のカメラを使うことによって、<br>高度なスイッチングができる。<br>△有線LANの方が安定している。<br>×画質を上げすぎるとPCとインター<br>ネット回線に負荷がかかりうまく配信<br>できない事がある。<br>×高度な編集画像を送ることができる<br>反面、CPUへの負荷が高く高性能の<br>PCが必要。 |
| E. (5) | · Digital Video Camera 1台<br>・無線LAN回線への接続装置を兼ね<br>た画像配信に特化したDV Converter<br>(例、Live Shell)<br>・状態確認用のPCまたはiPhoneなど<br>Ustreamに対応したスマートフォン<br>・インターネット接続回線<br>(無線LANルータ)                                           | スマートフォン用配信確認アプリ                                                                                                    | ○モバイル環境で、それなりのクオリ<br>ティのある映像を配信する事ができ<br>る。<br>×予備電池などの電源の確保。                                                                                                    |

表 1:画像配信用機材とソフトウェア、および利点欠点。

注)上記表中のケースの()内の数字は難易度を表し、数字が少ないほど容易なセッティングでできることを表す。

 大袈裟な用意をすることなく、思いついた時に画像配信したいという場合には、ケースAがお 勧めである。また、インターネット接続は、表1の5つのケースに共通して必要である。有線LAN と無線LANを比較すると圧倒的に無線LANが便利であるが、有線LANに比べ配信の質は望めない。 有線LANは使用帯域が比較的高いところで安定するが、無線LANは電波状況などにより使用帯域を 切迫し、ひどい場合には画像が送れない場合もある。特に無線LANを使用する際には、ノートPC での配信が多いと思われるが、その場合CPUの処理能力によっても無線LANの状況が悪化すること も考えられる。

#### 3 音声の重要性

 Ustreamの特徴はライブ画像の配信であるが、実はライブで行われているイベント等の画像よ りも音声の方がより重要である。より綺麗な画像で配信できるのに越したことはないが、音声の ない画像だけの配信あるいは非常に聞き取りにくい音声のついた画像は十分な情報を配信するこ とができない。逆に音声はクリアだが画像は荒い方が情報価値は高いものになる場合がある。特 に、講演やスピーチなど情報内容に重きが置かれている場合には特に音声が重要になる。

 当然、音声もよく画像もいいに越したことはないが、筆者の経験からすると満足のいく動画配 信は中々できないというのが実情である。もし毎回そのような配信を臨むのであれば、スペック の高いCPUを搭載した高性能のデスクトップPCを使用し、HDカメラをHDMIケーブルでPCに接続し、 音声マイクを立ててミキサーで音をミキシングし、100メガビット時(Mbps)以上の有線LAN接続 経由でインターネット配信する事をお勧めする。あたかもミニ・スタジオのような仕様で配信し なければならない。それでもUstream自体のサーバの負荷やインターネット回線のサーバまでの 混雑状況によっても左右される。様々な状況下でベストとは言い難い環境のことが多いのは否め ない。そのような場合には、画像と音声のどちらをとるかと言えば、迷うことなく音声をとるで あろう。特に、言語教育に使用する場合には、画像データよりも音声データの方が重要だと思わ れるので、多少画像の解像度を下げても音声を重視した配信を心がけるべきだと考える。

#### 4 ソフトウェアの使用方法

Ustreamを用いた動画配信のメカニズムをイメージで示すと、次のようになろう。

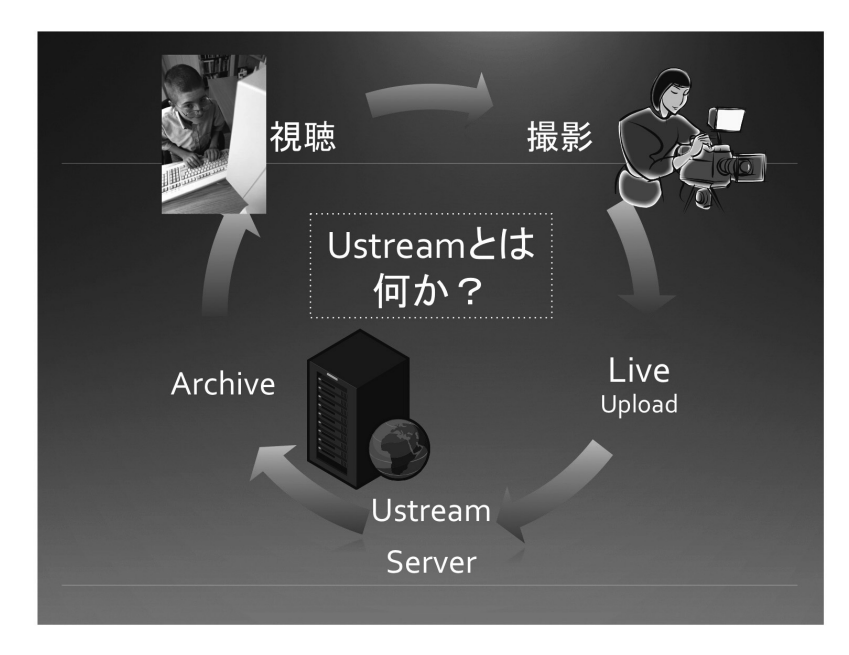

図2:カメラを使ったライブ動画配信イメージ図

カメラを使用しライブで動画を配信する際、次のようなプロセスをたどる。(1)カメラからの 画像信号はケーブルでつながれた変換ボックス経由で PC にディジタル信号として送られる。そし て、(2)図2には明確に示されていないが、Ustream Producer を利用し自分のアカウントにア クセスし、(3)変換された画像信号はインターネット回線を通じて、Ustream Server に転送され、 (4)broadcast(放送)される。(5)放送される動画は視聴者が自分の PC のブラウザを通して 番組を視聴する。

4.1 Ustream Producer の使用方法

ここで動画を送り出すことに注目する。使用するソフトウェアは、Ustream Producer(以下 Producer と呼ぶ)というものである。これは Ustream の WEB ページからダウンロードできる。無 償版と Pro 版または Studio 版という有償のものがある。ダウンロードする際は無償版をダウン ロードし、ソフトウェアを立ち上げ(図3)、ログインした後にソフトウェアの環境設定(図 4) から「ライセンスのアクティベーション」、「アップグレード」、「購入」とボタンを押していくと オンラインストアからライセンスキーを買うことができる(図 5)。キーを入力すると有償版にアッ プグレードできる仕組みである。無償版、有償版の違いは、複数のカメラを切り替えて使用する などのより高度な放送局が行なうような操作が可能になる。しかし、単に動画を配信したいので あれば、無償版で十分と言える。設定の保存ができなかったりするが、一時的に有償版の機能を お試しで利用できるものもある。

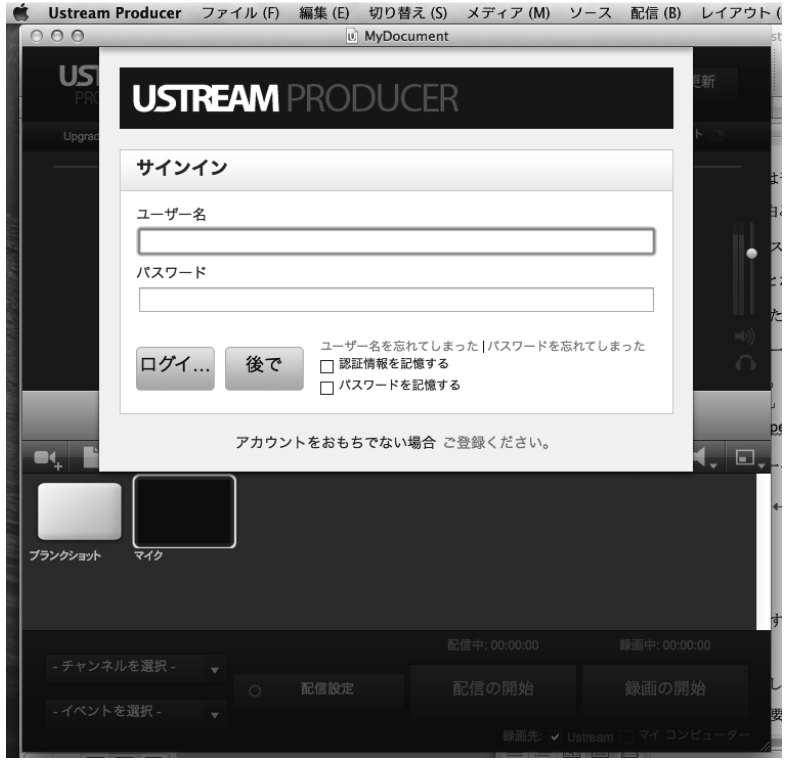

図3: Ustream Producer を立ち上げ時  $-286-$ 

# Ustreamの英語授業への効果的な活用法 (竹野茂)

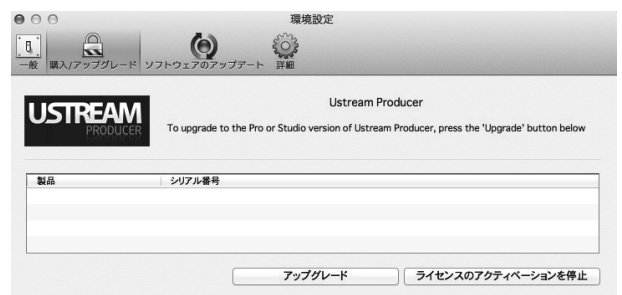

図4:Ustream Producerの環境設定ウインドウ

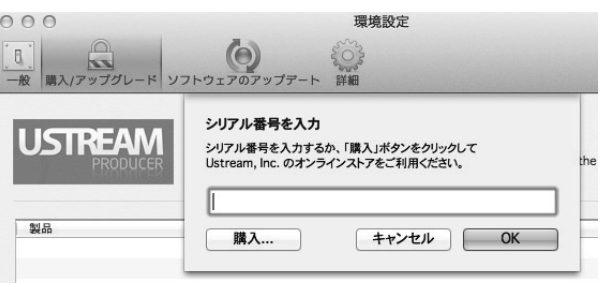

図5:ライセンスキー購入時のウインドウ

この Producer(図 6)は上部がメインモニター画面 (A)、中央部がトランジションの切り替え (B)、 下部がスイッチャー (C) になっている。メインモニターを見ながらカメラの位置を調整したり、 音量を調節したりする。トランジションの切り替えはスイッチャーでシーンの切り替えを行う時 の切り替え効果を変えられる。

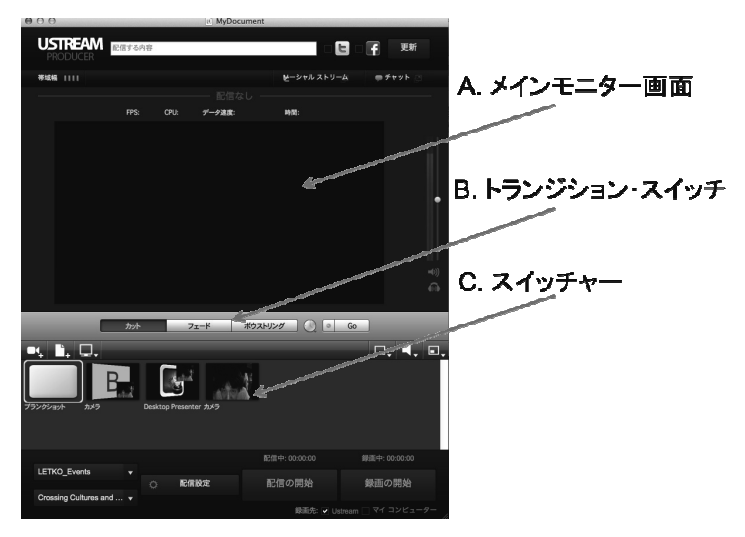

図6: Ustream Producer の画面解説1

次に図 6 の中の最下部の部分について説明を加えていく(図 7 参照)。

# 宮崎公立大学人文学部紀要 第22巻 第1号

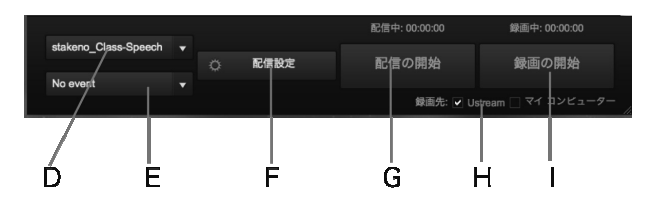

図7: Ustream Producer の画面解説2

図 7 の D ~ I までのそれぞれの機能は、Ustream の自分のアカウントのダッシュボード (Dashboard)と呼ばれる設定管理画面と同期している(図 8、表2)。

| ダッシュボード<br>購入した商品<br>有料サービスの設定<br>D と関連<br>購入履歴がありません<br>アドフリープラス<br>有料サービスの設定<br>プレミアムメンバー<br>チャンネル設定<br>ユーザー情報設定<br>ユーザー情報設定<br>チャンネル設定<br><b>E と関連</b><br>結計<br>ユーザーページ<br><b>OC-Seminar Events</b><br>$\checkmark$<br>ソーシャルアカウント連携<br>登録済のチャンネル<br>チャンネル情報<br>メールアドレスの変更<br>新しい番組を作成 4<br>パスワードの変更<br>H.Iと関連<br>過去の番組<br>お知らせの設定<br>未配信時の設定<br>ソーシャルストリーム / チャット<br>統計<br>デザイン<br>解析ツール<br>iFrameの設定<br>ライブ配信<br>埋込みコード設定<br>過去の番組とハイライト<br>その他の設定<br>チャンネル登録<br>統計<br>イベント<br>登録済ユーザー<br>プロレベルの配信ツール<br>プレイヤーロゴ設定<br>Ustream Producerをダウンロード(無料)<br>パナー枠の追加 | stakeno | ダッシュボード |            |
|----------------------------------------------------------------------------------------------------|---------|---------|------------|
|                                                                                                    |         |         |            |
|                                                                                                    |         |         |            |
|                                                                                                    |         |         |            |
|                                                                                                    |         |         |            |
|                                                                                                    |         |         |            |
|                                                                                                    |         |         |            |
|                                                                                                    |         |         |            |
| リモート                                                                                                    |         |         | プロダクト&サービス |

図8:ダッシュボード画面

表2:Ustream Producer の機能

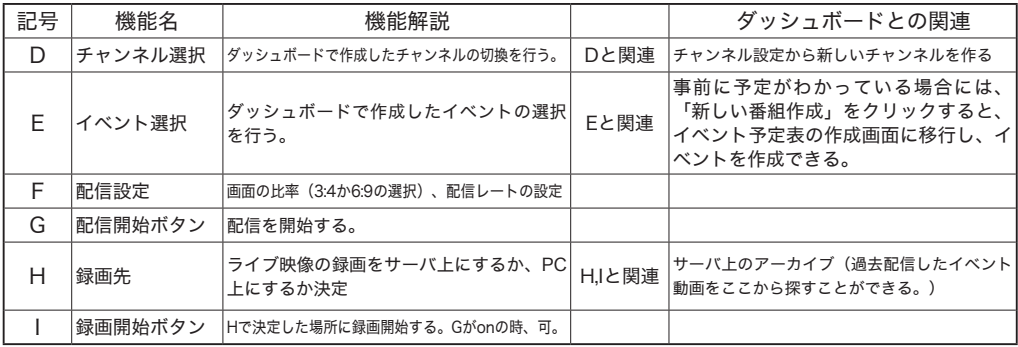

4.2 Desktop Presenterとの連携

 Ustream配信を行っている PC1(動画配信用 PC)以外の PC2(プレゼンテーション用 PC)の画面 を Producerのスイッチャー(図 6.C)に取り込んで、カメラ画像と切り替えたり、Picture in Pictureや左右 2分割画面で配信することもできる。但し、最低条件が 2つある。

条件 1:PC1と PC2は同じネットワーク内にあること。

条件2:PC2上で Desktop Presenter(Presenterと呼ぶ)が起動していること(図9)。

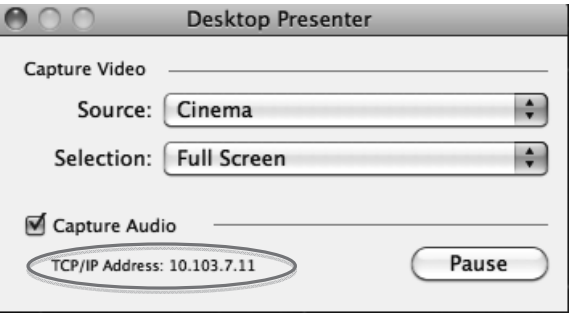

図 9 Desktop Presenter 起動画面

 PC2で Presenterを起動すると IPアドレスが表示されるので、PC1上の Producerのスイッチャー (C)で、PC2の IPアドレスを選択し、PC2のデスクトップ画面をキャプチャーする。PC1に接続さ れたカメラあるいは USBカメラの画像と PC2のデスクトップ画面を切換ながら、ライブ動画を配 信できる。

 この方法を使うと、PowerPointプレゼンテーションを配信しながら、音声はプレゼンターの声 を配信する事ができる。遠隔授業などに応用できるのである。多くの場合、動画配信者とプレゼ ンターがことなっているので、PCはプレゼンテーション用と動画配信用の少なくとも 2台の PCと いう設定であろう。PC1台でできないことはないが、PCの画面は常に PowerPointの画面にしてお かなければならず、配信途中のモニターはできなくなる。帯域不足で配信が切れていてもわから ずにプレゼンテーションを続けるということになってしまう可能性がある。したがって、動画配 信者とプレゼンターが同一人物である場合にも、PCは、2台用意する方がよい。また、複数の PC を用意できなければ、複数モニターを利用するとモニターチェックの問題は一応解決する。しか し、CPUの負荷分散を考えると複数の PCを用いる方をお勧めする。

#### 4.3 Desktop Presenter利用による Skypeとの連携

 上記の PC2に Skypeを起ち上げ、遠隔の人とのやり取りを行いながら、その PC2の画面を PC1で キャプチャーし、ライブで動画配信を行うことも可能である。海外の人との交流をライブ配信す るのである。遠隔地にいる 2名以上が外国語でのやり取りを行い、それを授業に用いることも可能 である。当然、事前に相手にはこのような目的で使うということの了承をとっておく必要がある。

この利用法では、ライブ映像である必要はなく、Ustream を用いてアーカイブを作成し、そのアー カイブを学生などが視聴するということも可能である。その際、パブリックに公開する必要はな く、ダッシュボードのアーカイブを選択し、「プライベート」という設定が可能である。この設定 には、2 種類が存在し、「チャンネル登録者へのみ公開」というのと、「完全非公開」というのがある。 視聴に制限をかけたければこの設定を使用する。

そのアーカイブを見せたい学生などには、Ustream のアカウントを登録させた上で、見せたい アーカイブのあるチャンネルを登録させる必要がある。一斉授業では、その授業の教授者がチャ ンネルを所有している場合、学生に上記のような手順を踏ませる必要なく、自分のアカウントに アクセスし、完全非公開という設定にしたアーカイブ映像を音声とともにプロジェクターに映し 出せばよいのである。

#### 5 留意点

Ustreamを利用する上で幾つか留意点がある。

(1)技術を過信するな。

Ustream はうまく稼働してくれれば、大変便利なツールであるが、いつでも必ず上手 くいくという保証はない。有償の部分はあるが、商用に使用しなければ無償のサービス を受けられる。無償で使用しているものに保証は求めにくい。失敗することを前提に使 うべきだ。

インターネットのトラフィックが混雑してうまく配信されないこともある。ディジタ ルカメラを利用できるのであれば、ディジタルカメラ本体で録画しながら、配信をすべ きである。貴重な映像であればあるほど、2 重 3 重にバックアップをとりながら配信す れば、よしんばライブ配信が失敗したとしても、録画があるのでそれを事後にアップロー ドするということも可能である。Ustream サーバの録画だけが頼りの場合には配信が途 切れたところで、録画も終了してしまう。

また、PC 本体に録画するという機能もあるが、これは Producer の Pro 版以上の機能 になるので、無償版では使用できない。

(2)著作権や肖像権に気をつける必要がある。

ライブ動画配信中の授業等で、様々な著作物を利用する場合には、法に触れないよう 十分に考慮する必要がある。

また、動画中に学生や自分以外の第 3 者が写り込むこともある。その際には、肖像権 も十分に保証されなければならない。特に、その動画が公開ならばなおさら神経を使う 必要がある。事前に、趣旨を説明し、文書等で了承をとるなどの処置が必要である。

Ustreamの英語授業への効果的な活用法 (竹野茂)

画像が鮮明なものがよいとされるが、肖像権の問題をクリアするためには多少低い解 像度の映像の方がよい場合もあるということを知っておこう。

- (3)学生に目的を示し、理解を得る。大袈裟だが書面による許諾を得る。期間限定の公開な どの公開方法の工夫をする。
- (4)教室で教授者が授業をしながら、ライブ配信するのは難しい。カメラが固定になるので、 画面から外れたりする。
- (5)そこで、授業者以外の録画要員として、SA など協力者が必要である。
- (6)カメラ自体の録画をバックアップとしてとっておく。

利点

- (1) 授業が終わった時点でアーカイブが完了する。一旦ビデオに録画したものをアップロー ドして視聴できるようにするためには、再生時間と同じ時間が必要になる。時間と労力 が必要になるが、Ustream の場合、ライブ配信し終わった段階で録画が終了し、インター ネット上で視聴可能になっている。
- (2)授業終了後にすぐ学生がチェックできる。

欠点

授業を行いながら、教授者一人で配信する場合、

- (1)途中での状態チェックが難しく、帯域が狭くなって配信がストップしていることがあり、 授業に入り込んでいると気づきにくい。(授業に集中できない。)
- (2)全体像を映そうとするために、多くの場合ズームアウトした画像になる

# III 英語授業等への応用

Ustream は情報発信とコミュニケーション・ツールという側面を持っている。SNS と連携する ことによって、ライブ映像を発信しながら、視聴者とのコミュニケーションをとることができる。 視聴者は視聴番組の WEB ページのメイン映像画面の右のコラムが「過去の動画」「ソーシャルス トリーム」「チャット」どれかを選択し、表示できるようになっている(図9)。Ustream を利用 して授業を展開している場合、画像創出側は音声で、受信側は文字でのフィードバックという双 方向のコミュニケーションが成立するので、双方向性を意識した授業展開が可能である。しかも、 遠隔授業が可能になる。

筆者は、英語科スピーチ指導法 I, II (SPEECH III, IV) という授業で、学生のスピーチ・パー

フォーマンスを Ustream で録画し、利用することがある。基本的には、授業内でのグループ・メ ンバーから、あるいは授業者である筆者からコメントなどのフィードバックを受けることにして いる。Ustream を利用し録画したものを、少し時間が経ったところで学生自身が自らのスピーチ 発表、あるいはクラスメートのスピーチ発表を視聴して、より客観的なコメントができるのでは ないかと意図してのことだった。学生に周知徹底して視聴するようにという課題を課していない ので、筆者の予想通りの結果が得られるか疑問もある。

しかし、評価という観点で見てみると、少なくとも教授者が平常評価をする際に録画が残って いると大変役に立つ。2 ~ 3 週間に 1 回の割合で、約 10 のグループのそれぞれから 1 名、クラス 全体へのスピーチを課しているわけであるが、その都度行った評価と 15 回の授業終了後にそれま でのものを見直して評価するという 2 回の査定を行うことができる。授業の進行状況により、よ りはじめに近い回で行った発表と終わりに近い発表とでは、グループ活動を通して練習量が異な るため、後者のスピーチ発表の方が質的・量的に進歩したものになっているのがわかる。視聴に は時間がかかるが、時間経過を追って、その進歩をたどることができるのである。この見直しを することでより的確な平常評価が可能になる。Ustream のアーカイブがなければ、毎回毎回の一 過性の評価に終わってしまう危険性もある。授業中に行った評価を、アーカイブを見て、もう一 度検証し直してみることによって、学生一人一人の評価をより細かく行える。それだけではなく、 15 回の授業終了後ではなく、発表直後にもう一度評価し直すことで、次回の授業でのアドバイス に役立てることができる。

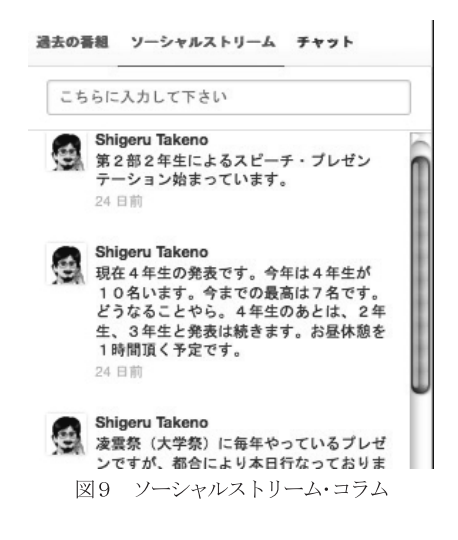

#### 1 応用例と留意点

Ustream の授業への応用という観点で述べてみたい。

1.1 学生間のピア ・ レビュー

筆者が受け持っている授業での例を少し述べた。十分に実現をしていないが学生によるピア・ レヴューでの利用について触れておきたい。筆者が担当している授業は、中学校の教員免許を目 指す学生にとっては、教職必修科目になっている。将来、教員を目指す学生が他の学生を評価す るという体験をすることは重要な経験であると考える。授業の中では、教授者ではなくスピー チ ・ パーフォーマーとしての学生自身がクロースアップされるのであるが、一方、評価者からの コメントの体験訓練も授業に求められる要素である。授業中は、学生は発表者としての方にば かり重点をおいているために、評価者の要素についてはほとんど考えていないのが現状である。 Ustream のアーカイブ視聴による他学生の評価を課題として課すことにより、教授者目線の学習 が進むのではないかと考えている。

これを実現するための学生のアーカイブ視聴環境を考えてみる。普通にウェッブページを見る 要領で視聴サイトにアクセスし、視聴するアーカイブを選択すれば再生が開始される。しかし、 それだけであれば、ただ単に見て終わりになる。授業中にアドバイス・コメントの要領を示した 上で、コメント用紙を配布し、アーカイブ視聴後に記入して提出を課すなど工夫が必要であろう。

紙媒体での課題提出もよいが、アーカイブは PC 上での視聴になる。その環境であれば PC 経由 で課題を提出できるシステムがあれば便利であり、教授者も提出の有無も含めチェックが簡単に できる。それを可能にしてくれるのは Moodle という LMS(学習管理システム)である。Moodle の サイト構築した上で、Ustream のサイトのリンクを張ることにより、e-Learning のように学習で きる。残念ながら筆者の余裕のなさから実現していないが、是非実現させるように努力していき たい。

Moodle と Ustream の連携をとることにより、e-Learning 教材化することが可能であると考え ている。時間を区切って録画し、授業内容を撮り貯めていく、それを視聴しながら Moodle に示 された課題をこなしていくことにより学習が進んでいくというようなものも考えられる。その際、 リンク先は Ustream である必要はない。実は Ustream で録画したものは、YouTube と連携してお り、YouTube サイトにアーカイブをアップロードしてくれる。この作業が完了すれば、リンク先 は YouTube のサイトにしても一向に構わないわけである。

また、YouTube も動画のライブ配信サービスを開始したようである。筆者は利用したことはな いが、このようなサービスが増えてくれることは大変好ましい。様々なサービスを比較してより よいものを選択できる選択肢が広がったと考えてよいと思う。機会があれば、YouTube のサービ スも検証してみたいと考えている。

Moodle などの LMS との連携を図ることにより、

(1)学生間のピア・レビューが容易になる。(例えば、フォーラム機能の活用)

(2)教員サイドからすると、書き込まれたピア・レビューを基に、学習の進み具合をチェッ

クすることが可能。

1.2 FD への利用

Ustream は、授業をライブで配信できるので、FD での授業参観に応用できるのではないかと考 えている。但し、授業者以外の動画配信担当者が必要になる。Ustream での動画配信協力ができ る教職員、または SA や TA を養成する必要がある。とはいえ、経験者に付いて数回経験すればだ んだん慣れると考える。

FD 研修等で公開授業を開催する場合、大勢の参観者が教室に入ることを前提とする。これは普 通の授業環境とは大きく異なり、授業者や学生に負担を強いる。また、教室が狭い場合、参観者 が入れないこともある。そのような場合の対処法として、Ustream を利用し、公開授業をライブ 配信するという手段を用いることが可能である。

利点として挙げられるのは、参観者がライブ配信する係のもの数名に限られ、教授者や学生の 負担の軽減をはかることができる。つまり、普段通りに近い授業を観察できる。また、別室に視 聴室を設定することで多くの傍聴者が視聴できる。大講義室での講義に参加する場合には、それ ほど気にはならないが、少人数の授業では、学生数に匹敵する、あるいはそれを超える参観者が ある場合も想定される。その場合には、この Ustream 等の動画配信による別室での授業参観は意 味があると考える。

欠点としては、ビデオの細かな操作は、操作者に委ねられるため、参観者が見たい場面が見ら れないこともある。同様に、学生の活動状況を細かくチェックするには不向きであることが挙げ られる。教授者や学生の咄嗟の動きにビデオの捕捉がついていかないこともある。

欠点に対しての対処法としては、ビデオ操作者は、できるだけ全体を映すようにすることによ り全体を把握できる。事前協議により、参観者が見たい観点を挙げておくことにより、ビデオ操 作者がスムーズにズームインやズームアウトを行うことができる。

概して、欠点もあるが、利点の方が大きいような気がする。

1.3 講演やイベントの配信

学内外の講演会やイベントの配信とアーカイブ化により、大学としての PR、地域貢献の一端と しての役割を担うことができると考える。いつもは聴けないような著名な文化人などの講演会を、 講演者に配信と録画の許可を得たうえで、配信し、アーカイブとして残していく。できれば二次 利用についても許可を取り、視聴者の希望の時間に視聴できるようにする。一旦、アーカイブ化し、 リンクを示せば、ビデオ・オン・デマンドとして機能する。

利点として、講演を何度も視聴可能になる。貴重な講演等を配信し、アーカイブ化することに より、二次的にその講演を授業や授業の補完に利用できる。

欠点として、すべてが視覚化されるために、失敗も配信されてしまう。Ustream の編集機能は

ごく限られた機能しかないので、十分な修正ができない。

対処法として、ライブ配信は行わず録画し、編集したものを講演者に見せ、講演者の了承を得 た上で、アーカイブ化する。2つめの対処法としては、ライブ配信したものを期間限定で公開し、 期間終了後は削除する。3つめとして、公開の設定を非公開にし、登録者に限定された配信を行い、 アーカイブについても、同様の対処をする。

実際に、筆者がイベント配信を行ってきた例は、専門演習での発表会、イベントを配信してきた。 卒業論文中間発表、卒業論文発表会、それにともなう 2 年生、3 年生の口頭発表、大学祭におけ る 2 年生による英語朗読劇などを配信している。実際に、地域の方が Ustream を通じて学生の発 表をご覧になっている。発表会への参加者が少なくても、インターネット配信を行うということ が、学生のほどよい緊張を生み、練習等も真剣に行うというメリットもある。

### IV 今後の課題

Ustream の授業への応用に対して、今後の課題について考えておきたい。現在、無償でのサー ビスを提供しているが、いつまで続くかは定かではない。インターネット上のサービスに絶対は なく、現在の Ustream についてもサービス内容が追加されたり、削除されたりと変化している。 したがって、現在、便利に利用しているが、バックアップなど別の手段も模索しておく必要がある。 Ustream のアーカイブについては、副産物の取扱をしておいた方が良いかも知れない。主たる部 分は,ライブ映像の配信である。このことを忘れなければ失うものも少ないと思う。あくまでも ツールとして利用すべきである。

# V おわりに

本稿では、動画のライブ配信サービスの Ustream を授業に応用するという観点で、Ustream の 機能や使い方の解説を行った。また、授業への応用例を考え、提示した。応用の際に考え得る利 点 ・ 欠点を挙げ、欠点についての対処法も考えた。今後益々、Ustream のようなサービスは増え ていくのではないかと考えられる。動画のオンデマンド配信と Moodle などの LMS との連携により、 あらたな学習システムを構築できるチャンスもあると考える。

授業の課題としての学生間のピア ・ レビューでの利用や FD の公開授業への応用、講演や各種 イベントの動画配信と地域貢献などについて中心に述べた。更なる応用例があると思うが、実際 に利用しながら応用例を開発したいと考えている。

最後に、本稿は 2012 年 6 月 9 日に宮崎公立大学で開催された、外国教育メディア学会(LET) 九州 ・ 沖縄支部にて、筆者が行った Workshop での発表を基に加筆修正したものである。

参考文献

- 大河原 浩一、木村 菱治 (2010)「USTREAMポケットガイド」毎日コミュニケーションズ。
- 川井拓也、 猪蔵 (2010)「できるポケット+ Ustream インターネット動画中継ハンドブック」 インプレスジャパン。
- 西村 俊一(2010) 「ユーストリーム USTREAM 完全活用術 ビジネスに活かす! ツイッターでも 人気の生中継サービス」 アスキー・メディアワークス。
- 西村 太一(2012)「速攻PC&iPhoneでライブ放送がすぐできるストリーミング配信をはじめよう! ―ニコニコ生放送・スティッカム・Ustreamで番組作り!」工学社。
- Ustream配信完全ガイド制作委員会 (2010) 「Ustream配信完全ガイド」ソフトバンククリエイ ティブ。

「Ustreamガイドブック (玄光社MOOK) 」玄光社 (2010)

「映像製作のためのサウンド収録&編集テクニック (玄光社MOOK) 」玄光社 (2012)

参考URL

筆者の専門演習イベント配信ページ(2014年10月のUstreamポリシーの改編に伴い保存期間は3ヶ 月となった。)

http://www.ustream.tv/channel/oc-seminar-events